# **Simulation time series plotting and analysis**

#### **Author: Lukas Breitwieser**

In this tutorial we show how to collect data during the simulation, and plot and analyse it at the end. To this extent, we create a simulation where cells divide rapidly leading to exponential growth.

Let's start by setting up BioDynaMo notebooks.

# In [1]:

```
%jsroot on
gROOT->LoadMacro("${BDMSYS}/etc/rootlogon.C");
```
INFO: Created simulation object 'simulation' with UniqueName='simulati on'.

#### In [2]:

```
using namespace bdm::experimental;
```
#### In [3]:

```
auto set param = [](Param* param) {
     param->simulation_time_step = 1.0;
};
Simulation simulation("MySimulation", set param);
```
Let's create a behavior which divides cells with  $5\%$  probability in each time step.

New cells should also get this behavior.

Therefore, we have to call AlwaysCopyToNew() .

Otherwise, we would only see linear growth.

## In [4]:

```
StatelessBehavior rapid_division([](Agent* agent) {
   if (Simulation::GetActive()->GetRandom()->Uniform() < 0.05) {
     bdm_static_cast<Cell*>(agent)->Divide();
   }
});
rapid division.AlwaysCopyToNew();
```
Let's create a function that creates a cell at a specific position, with diameter  $= 10$ , and the rapid division behavior.

In [5]:

```
auto create_cell = [](const Double3& position) {
 Cell^* cell = new Cell(position);
  cell->SetDiameter(10);
   cell->AddBehavior(rapid_division.NewCopy());
   return cell;
};
```
## In [6]:

```
simulation.GetResourceManager()->ClearAgents();
ModelInitializer::CreateAgentsRandom(0, 200, 100, create cell);
simulation.GetScheduler()->FinalizeInitialization();
VisualizeInNotebook();
```
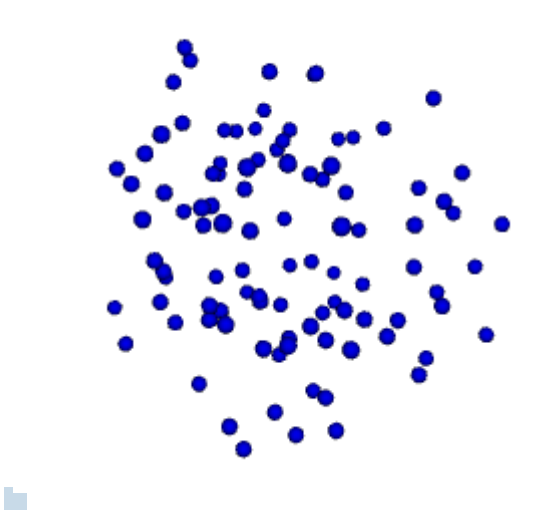

Before we start the simulation, we have to tell BioDynaMo which data to collect. We can do this with the TimeSeries::AddCollector function. In this example we are interested in the number of agents ...

#### In [7]:

```
auto* ts = simulation.GetTimeSeries();
auto get num agents = [](Simulation* sim) {
   return static_cast<double>(sim->GetResourceManager()->GetNumAgents());
};
ts->AddCollector("num-agents", get_num_agents);
```
... and the number agents with  $diameter < 5$ .

We create a condition cond and pass it to the function Count which returns the number of agents for which cond(agent) evaluates to true.

In [8]:

```
auto* ts = simulation.GetTimeSeries();
auto agents lt 5 = [](Simulation* sim) {
   auto cond = L2F([](Agent* a){ return a->GetDiameter() < 5; });
   return static_cast<double>(bdm::experimental::Count(sim, cond));
};
ts->AddCollector("agents_lt_5", agents_lt_5);
```
Now let's simulate 40 iterations

## In [9]:

```
simulation.GetScheduler()->Simulate(40);
```
Now we can plot how the number of agents (in this case cells) and the number of agents with  $diameter < 5$ evolved over time.

```
In [10]:
```

```
LineGraph g(ts, "my result", "Time", "Number of agents", 
                                true, nullptr, 500, 300);
g.Add("num-agents", "Number of Agents", "L", kBlue);
g.Add("agents_lt_5", "Number of Agents diam < 5", "L", kGreen);
g.Draw();
```
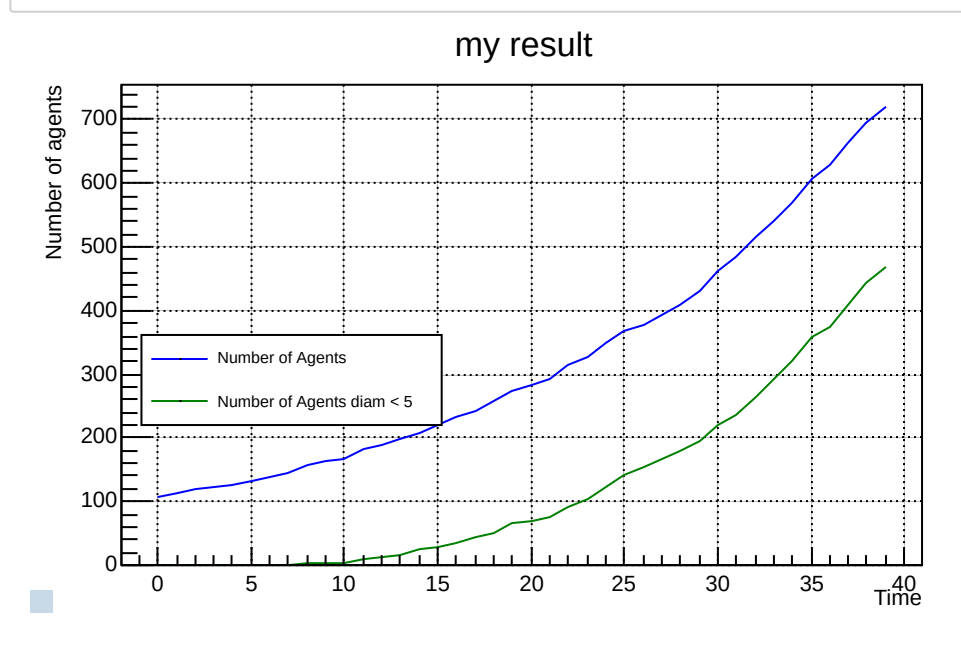

Let's try to fit an exponential function to verify our assumption that the cells grew exponentially. Please visit the [ROOT user-guide \(https://root.cern.ch/root/htmldoc/guides/users-guide/FittingHistograms.html\)](https://root.cern.ch/root/htmldoc/guides/users-guide/FittingHistograms.html) for more information regarding fitting

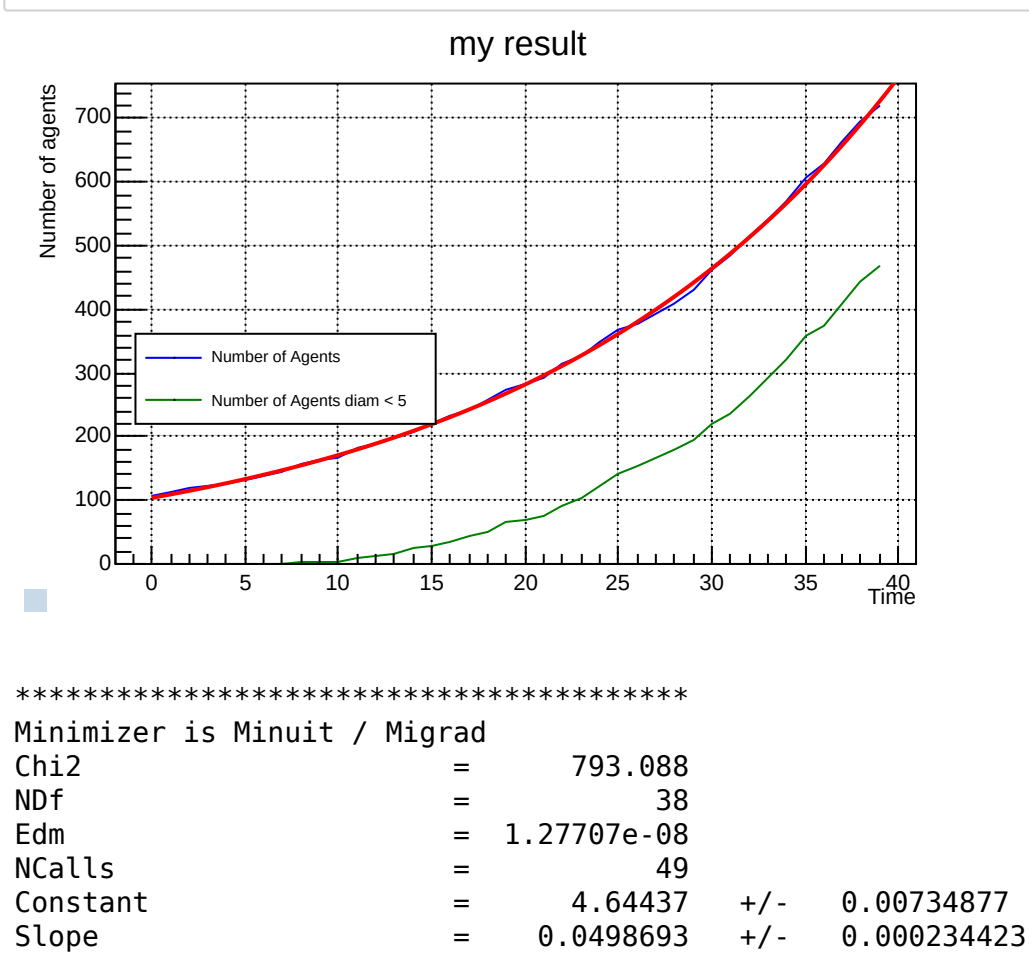

auto fitresult =  $g.GetTGraphs("num-agents"))[0]->Fit("expo", "S");$  $g.Draw()$ ;

Indeed, the number of agents follow an exponential function

 $y = \exp(slope * x + constant)$ with constant = 4.6 and slope = 0.049 This corresponds to the division probability of  $0.05$ 

This is how to change the color after the creation of g. Also the position of the legend can be optimized.

#### In [12]:

```
g.GetTGraphs("num-agents")[0]->SetLineColor(kBlack);
g.SetLegendPos(1, 500, 20, 700);
g.Draw();
```
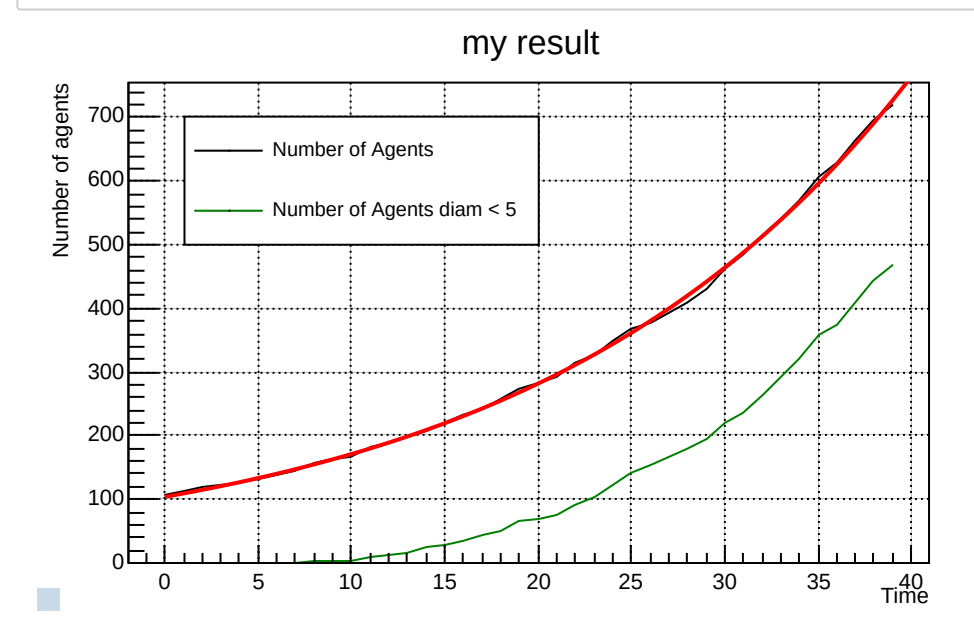

Let's save these results in multiple formats

## In [13]:

```
g.SaveAs(Concat(simulation.GetOutputDir(), "/line-graph"), 
 {".root", ".svg", ".png", ".C"});
```